# User's guide for USB/HDMI converter

### **Package**

- USB/HDMI converter box
- 2. HDMI cable
- 3. 5V power adaptor (micro USB connector)

### Connection

- 1. Power on TV, set Input option to "HDMI".
- 2. Connect HDMI cable to TV & USB/HDMI converter, plug 5V power adaptor to power socket & connect it to converter.

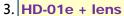

Connect HD-01e's USB cable to converter's USB Port.

#### **HD-01** + lens

Connect the USB cable to HD-01's USB port & converter's USB port, power on HD-01.

Now the lens is light. Wait about 5 seconds, TV monitor will perform like the right picture, default at single frame freeze mode. (At the upper left side \_\_\_\_\_ is flashing and the screen is "live". Now you can get the image and freeze it.

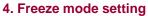

(1) MODE 1 : Single (1) frame freeze

(2 MODE 2 : Left/right (2) split frames freeze

(3) MODE 4  $\blacksquare$  : Quad (4) split frames freeze

You can switch desired Freeze Mode by pressing "MODE" button under following conditions:

a). Any restart or power-on the unit.

b). The prior freeze mode operation shall be completely finished and the screen is in live image (not in frozen image).

# or More

Screen becomes "live"

### **Image freeze**

## 1. Single frame freeze

Find a clear image (in the live screen with flashing ) and press freeze button.

(You can press again freeze button to make screen live and re-freeze a new image if you do not like the 1<sup>st</sup> frozen image.) If image is confirmed, please press converter's "OK" button to finish it. Press again freeze button, you can make another new image capture in live screen.

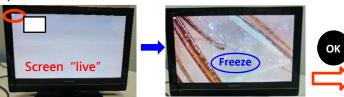

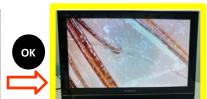

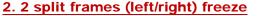

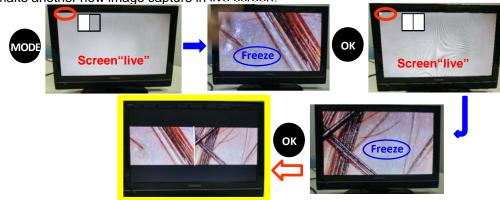

### 3. 4 (quad) frames freeze

Under live screen press converter's "MODE" button you can switch to freeze mode \( \begin{align\*} \dots \). When the upper left square is flashing, find a clear image and press freeze button. Then press "OK" button to confirm the 1st image. Freeze the 2nd image when upper right square is flashing, then "OK" button. Freeze the 3rd image when lower left square is flashing, then "OK" button. Freeze the 4th image when lower right square is flashing.. After pressing "OK" button, the 4 frames freeze is completed. Press again freeze button, you can make another new image capture in live screen.

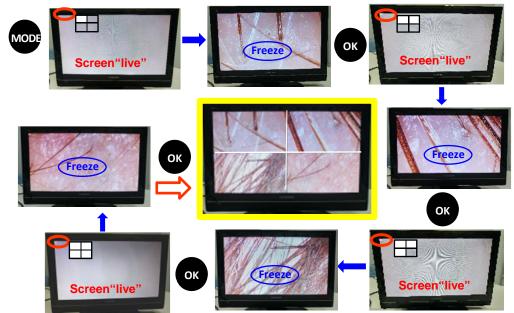